# APPLE-1 JUKE-BOX SOSTITUZIONE RAM v1.09 / v1.09+

La vostra *Apple-1 Juke-Box* può rimpiazzare temporaneamente una parte o addirittura tutta la RAM presente sul computer, sia esso Originale o Replica, mediante piccole e semplici modifiche.

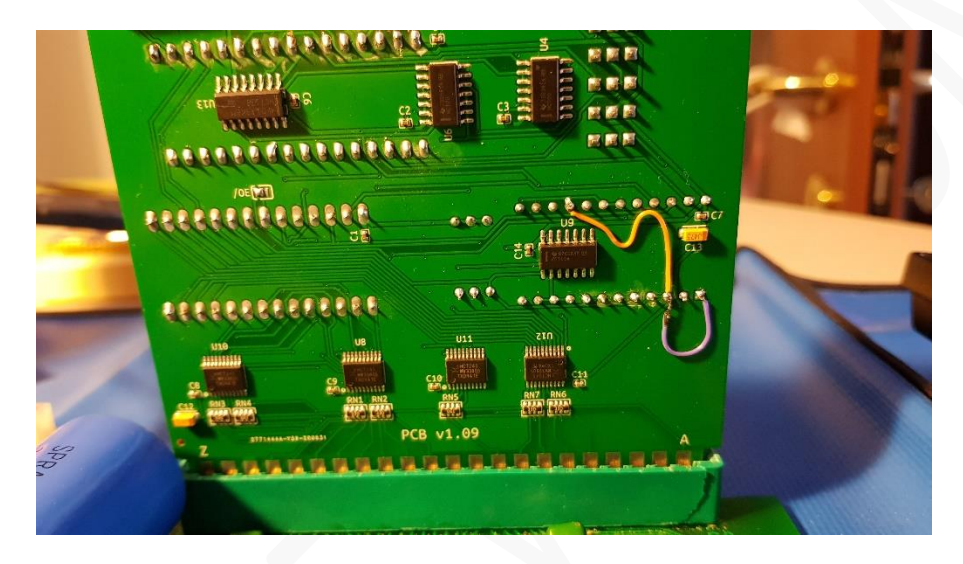

Questa funzione può risultare utile in caso di test, guasti o indisponibilità di componenti.

*Le operazioni qui di seguito descritte sono da considerarsi temporanee ed eseguite a proprio rischio e pericolo.* 

È indispensabile mettere in atto tutte le procedure di sicurezza contro l'accumulo di cariche elettrostatiche già descritte nel manuale principale.

Apple-1 può avere fino a 8 kBytes di RAM sulla mainboard principale. Essi sono organizzati in due "banchi" da 4 kBytes aventi otto chip ciascuno, per un totale di sedici chip.

In accordo alla configurazione "con ACI" descritta nel Manuale Operativo del computer, e indicata nel manuale principale della scheda *Apple-1 Juke-Box,* essi sono così suddivisi:

- Banco "0", indirizzi da 0x0000 a 0x0FFF, chip dalla posizione B11 alla B18.
- Banco "E", indirizzi da 0xE000 a 0xEFFF, chip dalla posizione A11 alla A18.

Seguire le istruzioni ai paragrafi 1 e 2 (o entrambi, se necessario) **relative alla versione di PCB in vostro possesso** e in funzione del banco che si desidera sostituire.

### **ATTENZIONE**

Per evitare corti circuiti e sicuri danni a tutti i componenti: MAI usare contemporaneamente una *Apple-1 Juke-Box* modificata su una motherboard non predisposta come spiegato nei prossimi paragrafi.

## **1. Sostituzione del banco di memoria "0" (indirizzi da 0x0000 a 0x0FFF)**

**1.1 Aprire/dissaldare** il collegamento tra la piazzola "**X"** e la piazzola "**0"** qui raffigurato nel quadrato giallo in figura:

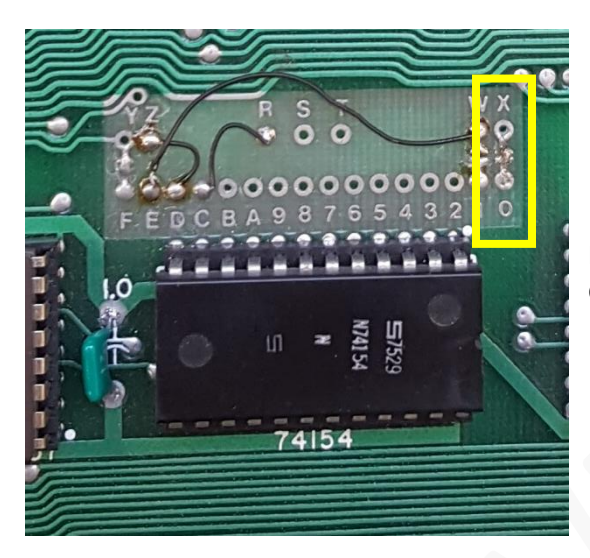

Non ci deve essere alcun collegamento elettrico tra le due piazzole.

- **1.2 Rimuovere tutti gli otto** i chip di memoria dalla posizione B11 alla posizione B18.
- **1.3** Se disponete di una *Apple-1 Juke-Box* con **PCB versione 1.09** procedete con il punto 1.3.1. Se disponete di una *Apple-1 Juke-Box* con **PCB versione 1.09a o successiva** procedete al punto 1.3.2.

**1.3.1** Sulla *Apple-1 Juke-Box* con **PCB 1.09 realizzare il collegamento** come indicato nel riquadro giallo in figura:

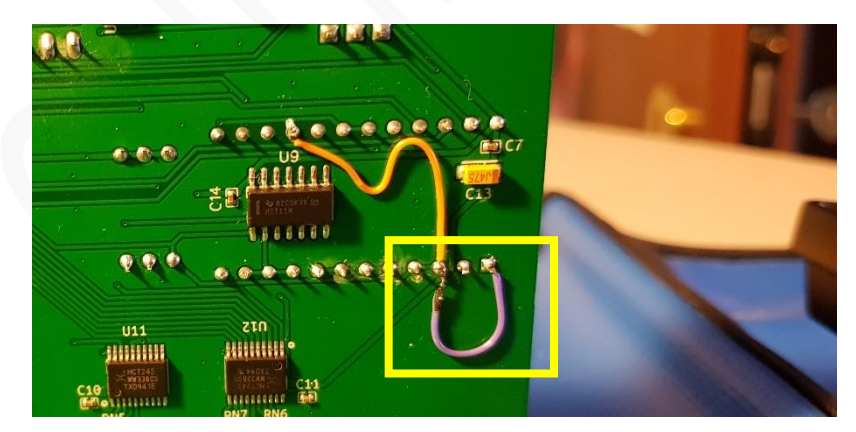

I pin **1** e **3** del Circuito Integrato 74159 devono essere collegati insieme, come indicato dal **filo viola** nella figura a lato.

**1.3.2** Sulla *Apple-1 Juke-Box* con **PCB versione 1.09a e successive**:

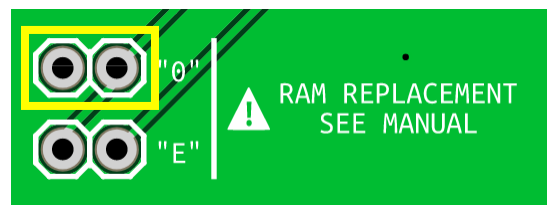

Chiudere con un jumper o un collegamento temporaneo le piazzole evidenziate in giallo nella figura a sinistra.

**1.4** Accendere il computer e operare normalmente.

A fine lavori ripristinare i collegamenti originali, rimettere i chip di memoria al loro posto e rimuovere il collegamento temporaneo sulla *Apple-1 Juke-Box.*

# **1 Sostituzione del banco di memoria "E" (indirizzi da 0xE000 a 0xEFFF)**

**2.1 Aprire/dissaldare** il cavetto collegamento tra la piazzola "**W**" e la piazzola "**E**" qui raffigurato nel quadrato giallo in figura:

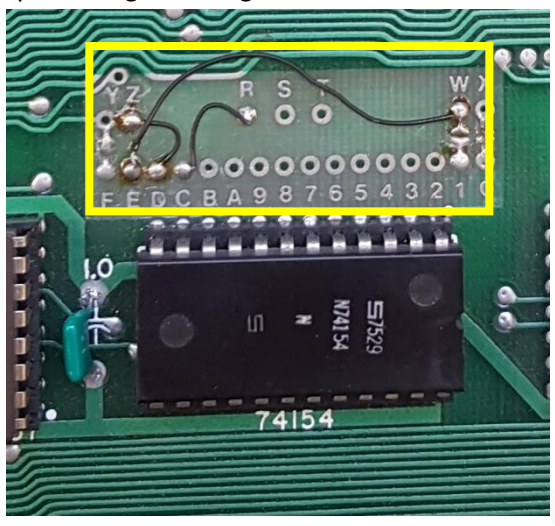

Solitamente il collegamento è effettuato con un sottile cavetto.

Dissaldarlo in prossimità della piazzola "**W**".

Isolare l'estremità appena dissaldata del cavetto, per assicurarsi che non faccia contatti accidentali con altri componenti.

- **2.2 Rimuovere tutti gli otto** chip di memoria dalla posizione A11 alla A18.
- **2.3** Se disponete di una *Apple-1 Juke-Box* con **PCB versione 1.09** procedete con il punto 2.3.1. Se disponete di una *Apple-1 Juke-Box* con **PCB versione 1.09a o successiva** procedete al punto 2.3.2

**2.3.1** Sulla *Apple-1 Juke-Box* con **PCB 1.09 realizzare il collegamento** come indicato nel riquadro giallo in figura:

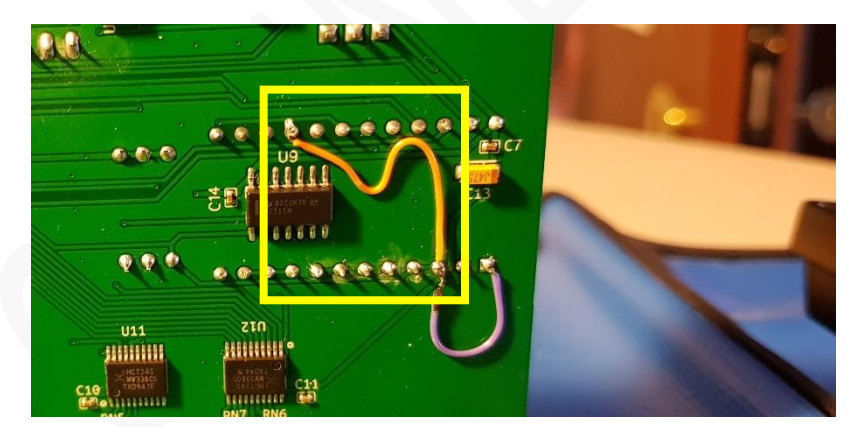

I pin **16** e **3** del Circuito Integrato 74159 devono essere collegati insieme, come indicato dal **filo arancione** nella figura a lato.

#### **2.3.2** Sulla *Apple-1 Juke-Box* con **PCB versione 1.09a o successiva**:

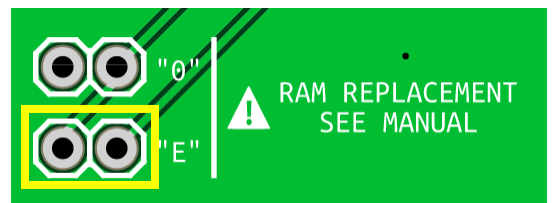

Chiudere con un jumper o un collegamento temporaneo le piazzole evidenziate in giallo nella figura a sinistra.

**2.4** Accendere il computer e operare normalmente.

### **NOTA BENE.**

*In questa configurazione il segmento di memoria da 0x6000 a 0x6FFF non risulterà utilizzabile. In configurazione "RAM 32kB" dunque, la massima dimensione di memoria contigua sarà limitata a 24 kBytes (indirizzi da 0x0000 a 0x5FFF) anziché 32 kBytes. La configurazione "RAM 16kB", invece, opererà normalmente.*

A fine lavori ripristinare i collegamenti originali, rimettere i chip di memoria al loro posto e rimuovere il collegamento temporaneo sulla *Apple-1 Juke-Box.*

#### CRONOLOGIA MODIFICHE

Ver. I: Versione iniziale Ver. II: aggiunte istruzioni per versione PCB 1.09a e successive

> ---------------------------------------------------- INFO | ORDINI | SUPPORTO: P-L4B @ PROTONMAIL.COM